## **rpm commands**

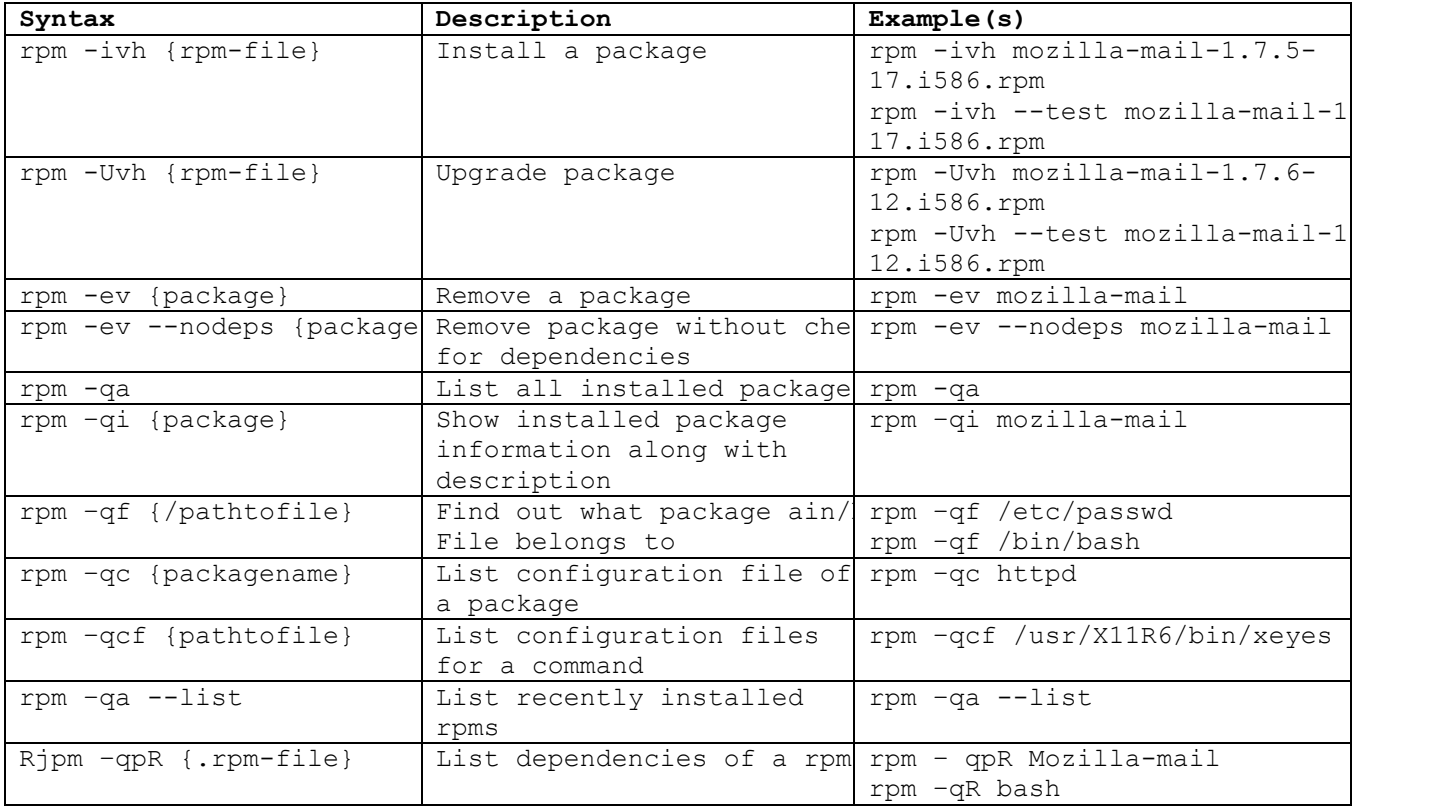

rpm -qa | grep tiger

yum install tigervnc\*

yum remove tigervnc\*

Go online and search for tigervnc Download the tigervnc rpm with wget command wget<http://centos.org/tiger.rpm>

rpm –hiv package.rom

yum install tigervnc\*

rpm -qa | grep tiger

rpm -qi | grep tiger.rpm

rpm -e tigervnc-license-1.8.0-5.el7.noarch

rpm -e tigervnc-server-1.8.0-5.el7.x86\_64

rpm –e tiger-all.rpms

yum install tigervnc\*

## **List configuration files of a package**

rpm -qc tigervnc-server-1.8.0-5.el7.x86\_64

## **Find out which package this file/script belongs to**

rpm -qf /etc/sysconfig/vncservers

## **Find out about pwd command**

rpm -qf /usr/bin/pwd